## **Magellan Kansas City, KS.**

## **Shell Terminal ID: Y104**

## **Shell Loading**

Effective 07/01/2014

## **Rack Customer Pick Up**

- **Insert Loading Card**
- **Enter Spot #**
- **Enter Supplier # 490**
- **Enter trailer #**
- **Enter Petroex (Customer) #**
- **Enter Destination (Consignee) #**
- **Next you will see a message "Please wait for authorization"**
- **Once authorized to load, proceed as usual**

**NOTE: FOR ANY AUTHORIZATION PROBLEMS CALL THE LOADING SUPPORT SERVICE HELPDESK AT 800-345-6666.**

**Please use a safe phone/location as Specified in your Driver Training Instructions.**

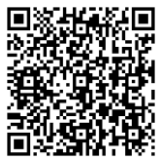

Loading Instructions on your Smart Device